Vmdk2Phys Crack Free

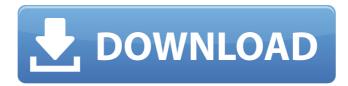

Vmdk2Phys Crack Activation For PC

Vmdk2Phys was developed as an easy-to-use and useful software application that lets its users transfer a virtual machine to a physical machine and vice-versa. The software has been designed to allow a quick switch between virtual and physical machines using a VMDK file as a HDD container. Vmdk2Phys Description: Vmvmdk2Mac is an easy-to-use utility designed to create a Mac virtual machine based on a.vmdk disk image that can be booted in OS X, Windows or Linux environments. Vmdk2Mac Description: Vmvmdk2Mac is an easy-to-use utility designed to create a Mac virtual machine based on a.vmdk disk image that can be booted in OS X, Windows or Linux environments. Vmdk2Mac

Description: Vmk2WinEXE is a utility designed to make it easy to create VMs using WinDiskImage (.wim) images and USB thumb drives. It is based on WinImage which was designed to boot virtual machines from a USB storage device. Vmk2WinEXE Description: Vmk2WinEXE is a utility designed to make it easy to create VMs using WinDiskImage (.wim) images and USB thumb drives. It is based on WinImage which was designed to boot virtual machines from a USB storage device. Vmk2WinEXE Description: VmwareVMware virtual machines can be designed quickly and easily using vmware-tools. This package contains a pre-configured set of tools, templates, and scripts that are designed to help a novice user create and configure virtual machines with the help of a GUI. VmwareVMware Description: VmwareVMware virtual machines can be designed quickly and easily using vmware-tools. This package contains a pre-configured set of tools, templates, and scripts that are designed to help a novice user create and configure virtual machines with the help of a GUI. VmwareVMware Description: VCPlayer is a

virtual CD/DVD/Blu-ray disc player for Windows. It allows users to play CD/DVD/Blu-ray discs directly from the hard drive as virtual discs. The disc can be copied to a virtual CD/DVD drive or to a virtual DVD player disc. VCPlayer Description: VCPlayer is a virtual

Vmdk2Phys Crack Product Key Full Download [Mac/Win] [Updated] 2022

Vmdk2Phys is a handy application to help you change your virtual desktop from one OS to another in a flash without any hassle or problems. Vmdk2Phys, as the name suggests, lets you transfer a running Virtual machine from a local drive to a physical machine or vice-versa. In a nutshell, Vmdk2Phys lets you perform the following tasks in a snap: 1. Transfer a VMware ESXi or ESX Virtual machine from a local drive to a physical machine, or vice-versa. 2. Clone or copy a virtual machine to other storage resources such as USB, CD, network, FTP etc. 3. Extend the size of a virtual machine to a new drive of your physical computer. 4. Convert the disk format of a virtual machine or an existing virtual machine disk into a new format to virtualize it. 5. Convert a virtual machine into a new virtual machine or vice-versa, in case of a hardware failure of an existing virtual machine. Features: • This Application Features: • Supports VMware Hosts that are running VMware ESXi and ESX(Entreprise Edition) VMs. • Supports VMware VMware ESXi and ESX VMs. • Supports both VMware vSphere and ESXi VMs. • Supports VMware ESX and ESXi VMs both. • Supports any version of vSphere and ESXi. • Supports any kind of a VMware hypervisor. • Supports VMware VMWare VMWare ESXi, ESX and ESX • Supports VMware ESX server, ESXi server and ESX, • Supports vSphere vSphere 5.1, 5.5, 5.0, 4.1 and 4.0 • Supports vSphere 4.5 • Supports VMware VirtualCenter VVC 5.0, 5.1, 5.5, 5.0 and 4.0 • Supports VMware VMWare vCenter Server 5.0 and 4.0 • Supports VMware vCenter Server 5.5 • Supports VMware vCenter Server 5.0 • Supports VMware vCenter Server 5.1 • Supports VMware vCenter Server 5.5 • Supports VMware vCenter Server 5.0 • Supports VMware vCenter Server 4.0 •

Supports VMware vCenter Server 5.1 • Supports VMware vCenter Server 5.5 • Supports VMware vCenter Server 5.0 • Supports VMware vCenter 6a5afdab4c Vmdk2Phys was developed as an easy-to-use and useful software application that lets its users transfer a virtual machine to a physical machine and vice-versa. The software has been designed to allow a quick switch between virtual and physical machines using a VMDK file as a HDD container. The current version of Vmdk2Phys is is the latest one which can split the VMDK file when a guest OS is running and write the partition information to the disk without ejecting the disk. Thus, the disk image file(s) can be transferred to a physical machine. Vmdk2Phys supports two modes of operation: serial (one-way) and parallel (two-way). The serial mode can handle only a single guest OS; the parallel mode can handle multiple guest OS simultaneously. Serial mode 1. Create a serial snapshot on the target machine. 2. Connect the computer containing the virtual machine to the source machine via network cable (LAN/NIC) and prepare the transfer file. 3. Choose the destination VMDK file

(the snapshot file) and change the snapshot mode to the ticked "Split VMDK" button. 4. Update the snapshot file in the source machine. 5. Start the virtual machine. 6. The virtual machine is running on the virtual machine OS. 7. Connect the target machine to the source machine and install the destination OS. 8. Disconnect the source machine. 9. After disconnecting the source machine, the virtual machine is stopped as the snapshot file is closed. Parallel mode 1. Connect the computer containing the virtual machine to the source machine via network cable (LAN/NIC) and prepare the transfer file. 2. Choose the destination VMDK file (the snapshot file) and change the snapshot mode to the ticked "Split VMDK" button. 3. Start the virtual machine. 4. The virtual machine is running on the virtual machine OS. 5. Connect the target machine to the source machine and install the destination OS. 6. Disconnect the source machine. 7. After disconnecting the source machine, the virtual machine is stopped as the snapshot file is closed. Extras The extra uses the auto transfer feature of Vmdk2Phys to switch between

guests easily. - A host machine must be connected to a working VMDK file-

What's New in the?

======== Vmdk2Phys is a compact and easy-touse application that makes it easy to transfer a virtual machine from one machine to another. The software is made with a primary focus on simplicity and ease of use. When a virtual machine is attached to a physical machine, it is represented as a folder with a name representing its host OS. Vmdk2Phys can open this folder and configure the virtual machine in it as if it were physically attached to the target machine. The main window of the application is a simple text edit field that makes it possible to enter the name of the source and destination virtual machines. Below it there is a list of available virtual machines on the source or target machine. The software can also be configured in a two-column mode, in which both the source and the target machines are listed in separate columns. Vmdk2Phys Features: ======= - Embedded

Transfer Utility - VMDK2\* Virtual Machine format compatible with VMware vSphere Virtual Appliance 6.5 and 6.0 - Virtual Appliance Compatible with VMware vSphere Virtual Appliance 6.5 and 6.0 -Basic VMware Virtual Machine - Direct Attached Storage - Configure manually or automatically the mirror option - Transfer the Virtual machine, or just the operating system - Can create a snapshot and save it, or only the Virtual machine operating system -Image format compatible with VMware Fusion, VMware Workstation and VMware Player - Usable in WIndows XP and 8 platforms - Can be directly integrated in a NAS or workgroup that uses NFS. -FTP or SFTP servers available - Support for Different virtual machine operating systems, such as: Microsoft Windows XP/2000/2003/2007/2008, Linux, Oracle VM VirtualBox (Oracle VirtualBox 4 or later),

VMware ESX 3.x and 4.x, VMware vSphere, XenServer and OpenVZ (KVM, VServer) - Can be used and embedded in VMDK2Virt files to be directly loaded in a VMware ESX Server, VMware Workstation or VMware Player - Can be used as a onetime program to transfer any virtual machine from a physical to a virtual machine. - Can be used as a transfer routine to transfer the entire file system from a virtual machine to another. - Allows the user to transfer the entire system within a Virtual Appliance under Windows or Linux, or a standalone Virtual Appliance Minimum: OS: Windows 7 or higher Processor: Intel i5-2500K (3.3 GHz) / AMD FX-9590 (4 GHz) Memory: 8 GB RAM Graphics: nVidia GTX 570 / AMD HD 7970 DirectX: Version 11 Storage: 6 GB available space Additional Notes: Please make sure that you have available hard drive space in order to install the game to the HDD. If you prefer to download the game and play it offline, you will have to save on a USB

https://ihcen.com/wp-content/uploads/2022/06/Time\_Volume.pdf

https://omorua.com/wp-content/uploads/2022/06/Sharp\_Regex\_Tester\_Torrent\_Free\_PCWindows.pdf

https://cucinino.de/wp-content/uploads/LotsBears\_Theme\_Free\_Latest\_2022.pdf

http://xn----8sbdbpdl8bjbfy0n.xn--p1ai/wp-content/uploads/2022/06/GcIde Portable.pdf

https://calm-reaches-72927.herokuapp.com/AbleBurn.pdf

https://staffstandby.com/wp-content/uploads/2022/06/MassCode\_Keygen\_For\_LifeTime\_MacWin.pdf

https://evahno.com/upload/files/2022/06/IUn7xksDbe6YFNBTVRUZ\_08\_4d7b73b8677aec6f4aa1778533ebb121\_file.pdf https://www.7desideri.it/?p=8279

http://mir-ok.ru/prodilive-with-kevgen/

https://wakandaplace.com/wp-content/uploads/2022/06/kalebent.pdf